## **Twitter Thread by [HMK alias MANOJ](https://twitter.com/scorpiomanojFRM)**

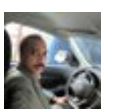

**[HMK alias MANOJ](https://twitter.com/scorpiomanojFRM)** [@scorpiomanojFRM](https://twitter.com/scorpiomanojFRM)

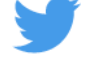

**#FreeTip High probability strategy Charges : Nil. Name : MTF Inside bar (MInBar) Everything right from the tool is provided here. All u need is to do a bit of home work and execute...**

**1) Scan for stocks with inside bar in 2 HTF, say monthly chart and weekly chart.**

....

- 4)U will find an inside weekly bar as well. Mark the high of the inside weekly bar.
- 5) Now u have to go long when price goes above the high of ....

....

- this weekly bar or the high of the monthly inside bar whichever is higher.
- 6) U can go to the daily chart / 75 min chart for fine tuning your entry.
- 7) Keep stop of 8% in system, this is important . Exit without any questions even if the stock is of the highest quality. ..

....

8) Book 50% -75% at 20%-25%. Balance on a daily basis place a stop loss order at cost, this is very important.

9) By this method u can be wrong 3 times for every one right trade to have a net zero return. ie 33% of times u can be wrong . U will lose only if u r ...

....

Wrong less than 33% times.

10) All other basic things to be followed, for Eg, stock should be above 200 ma, ..... etc ( Refer trend template criteria) . All This is already filtered in Chartink.

11) one example chart posted.

12) Don't immediately take a trade Tom .,..

<sup>2)</sup> Mark the high of the inside bar with a horizontal line.

<sup>3)</sup> Come to weekly chart. The monthly markings should be intact.

....

Observe for some days and see if it is suiting your style and you are confident.

13) This method can be plagiarized and can be charged too.

## <https://t.co/hl9Fs4oC0j>

Good Luck.

## Eg chart

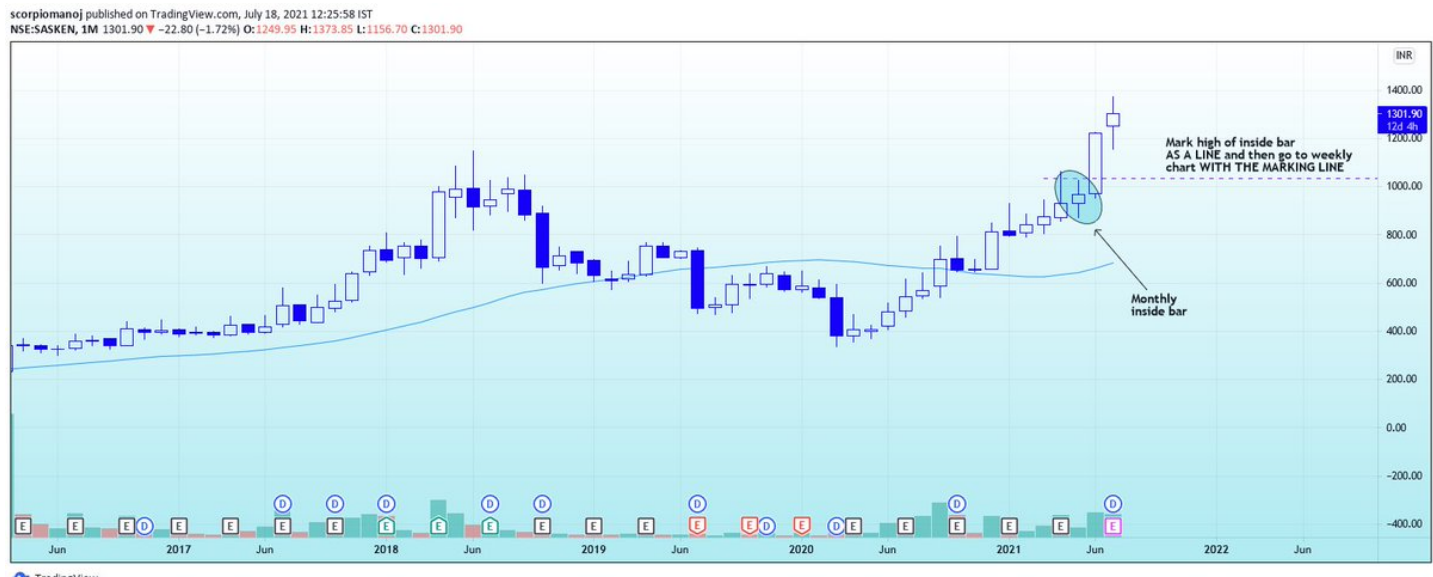

TradingView